## [출하자신고(등록)절차 안내]

□ 등록사이트 : aT 도매시장 통합홈페이지(https://at.agromarket.kr) □ 출하자신고절차 (3단계 : 본인인증→출하자등록→등록조회)

(1) 본인인증

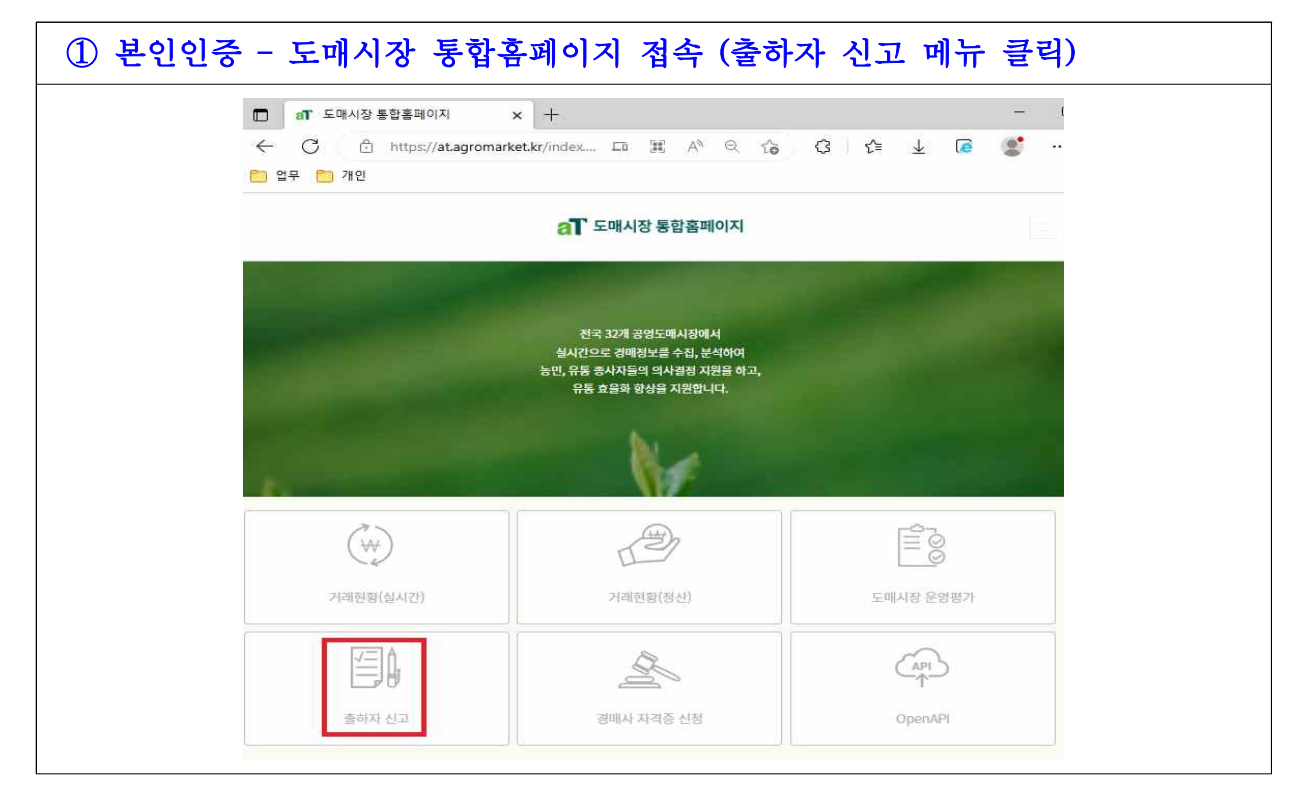

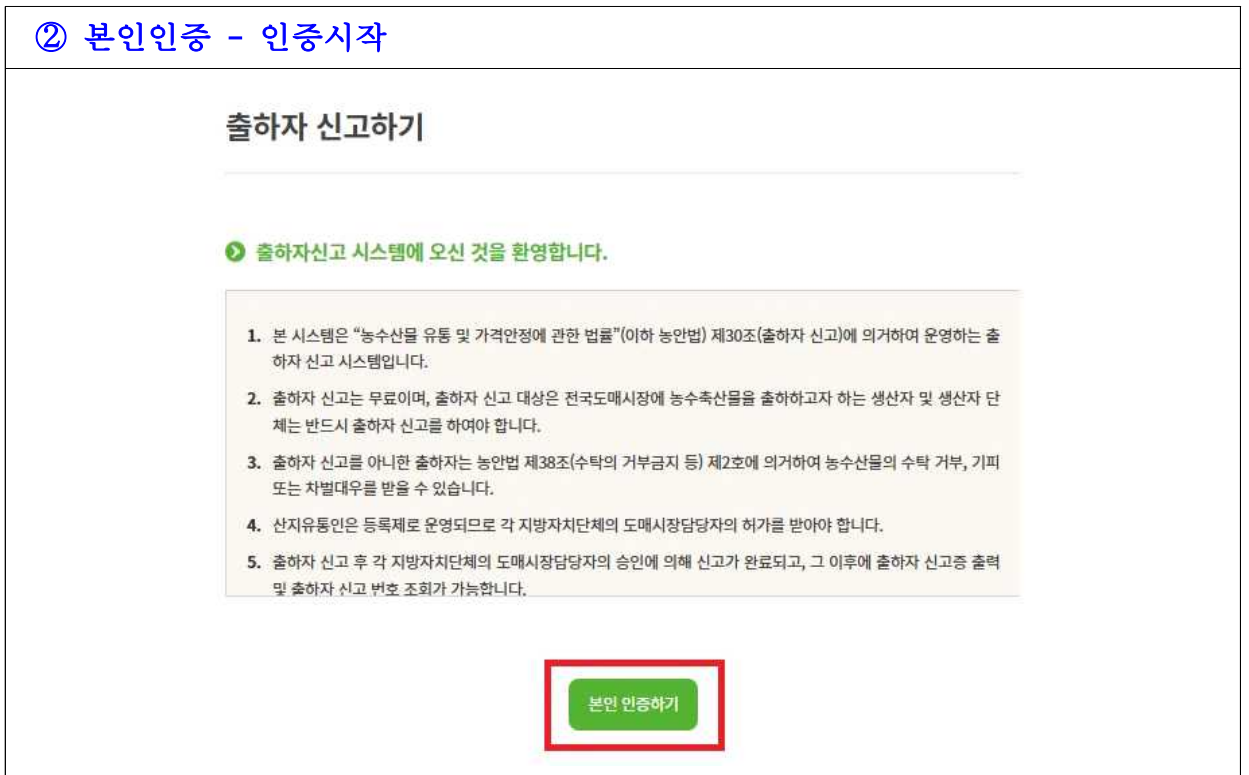

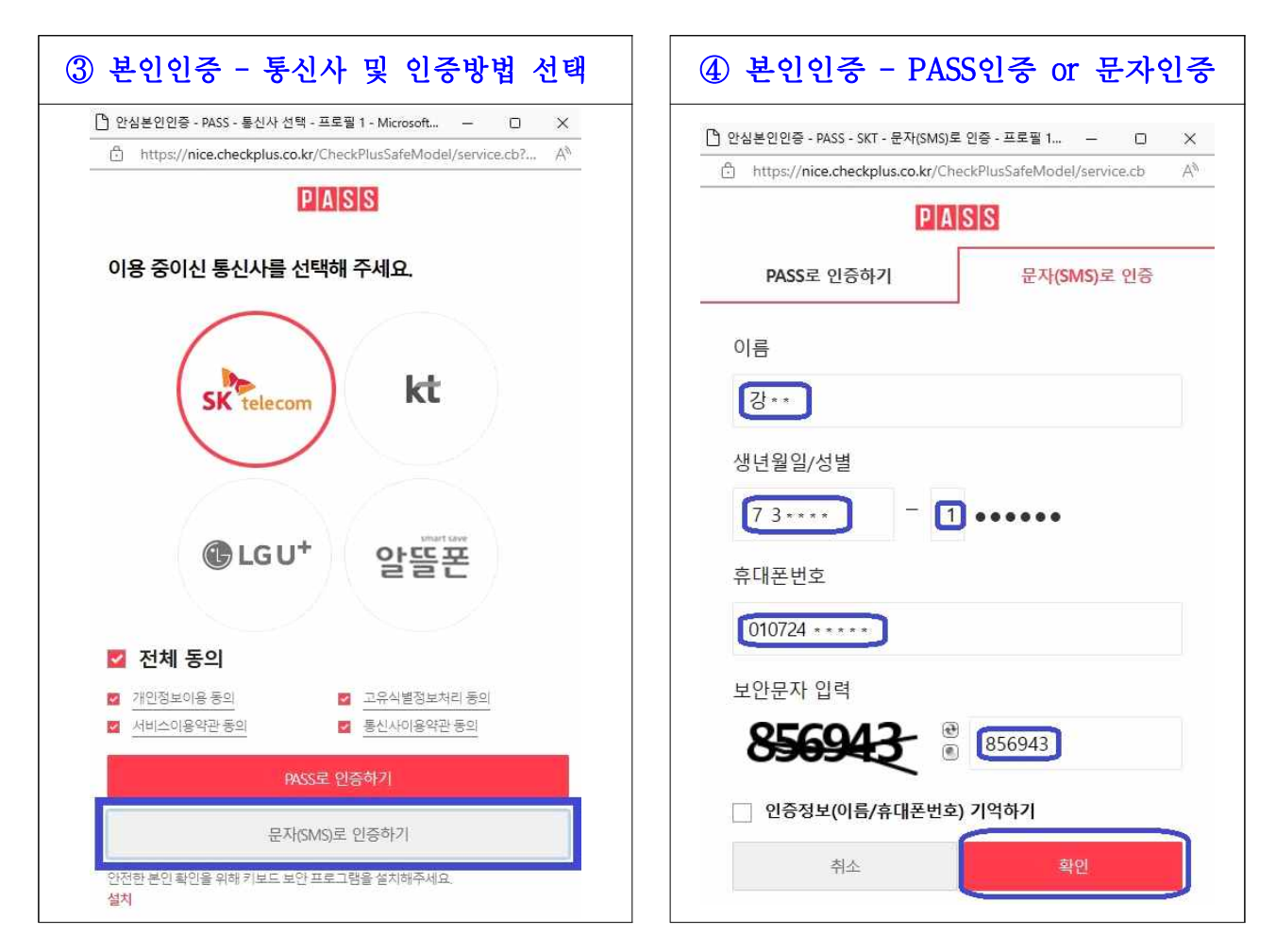

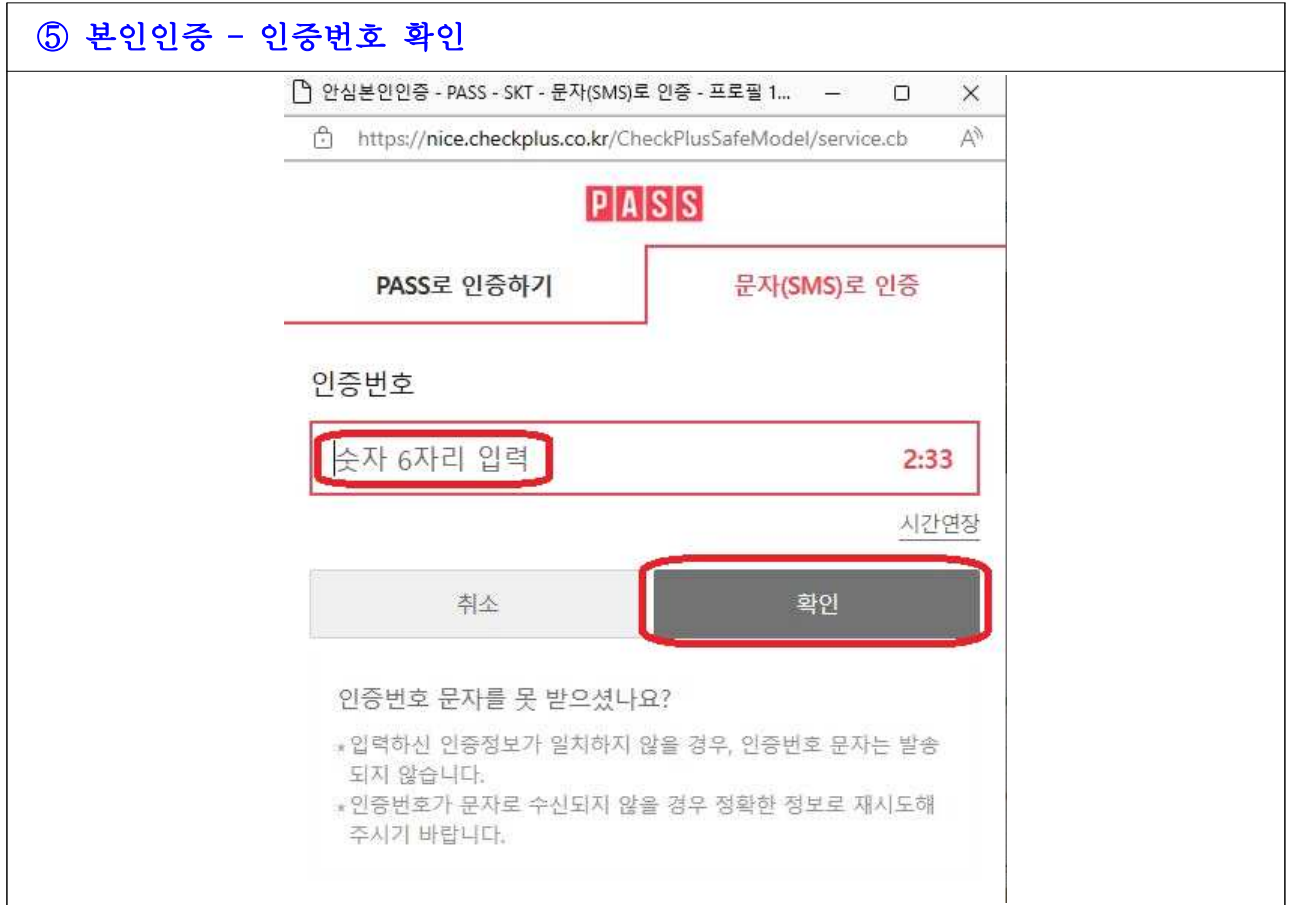

## (2) 출하자 등록

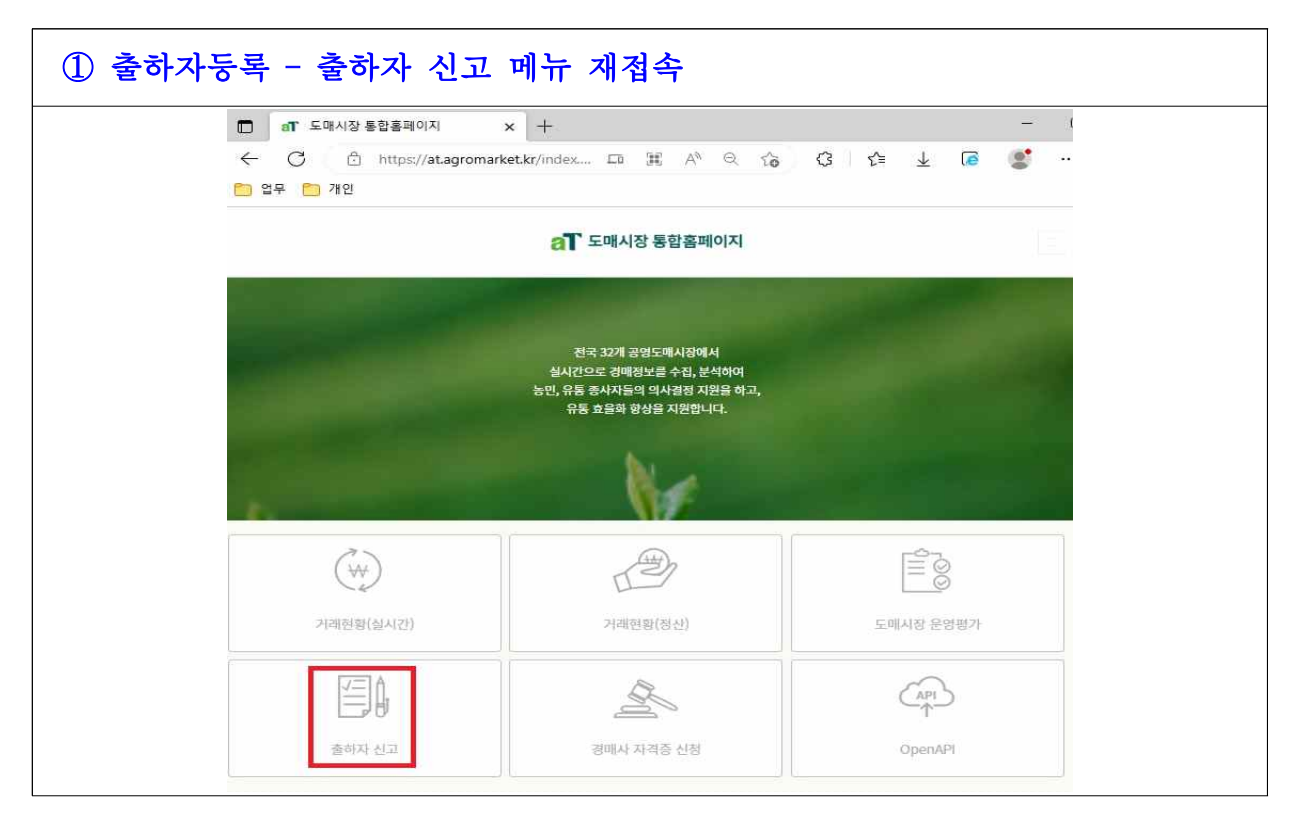

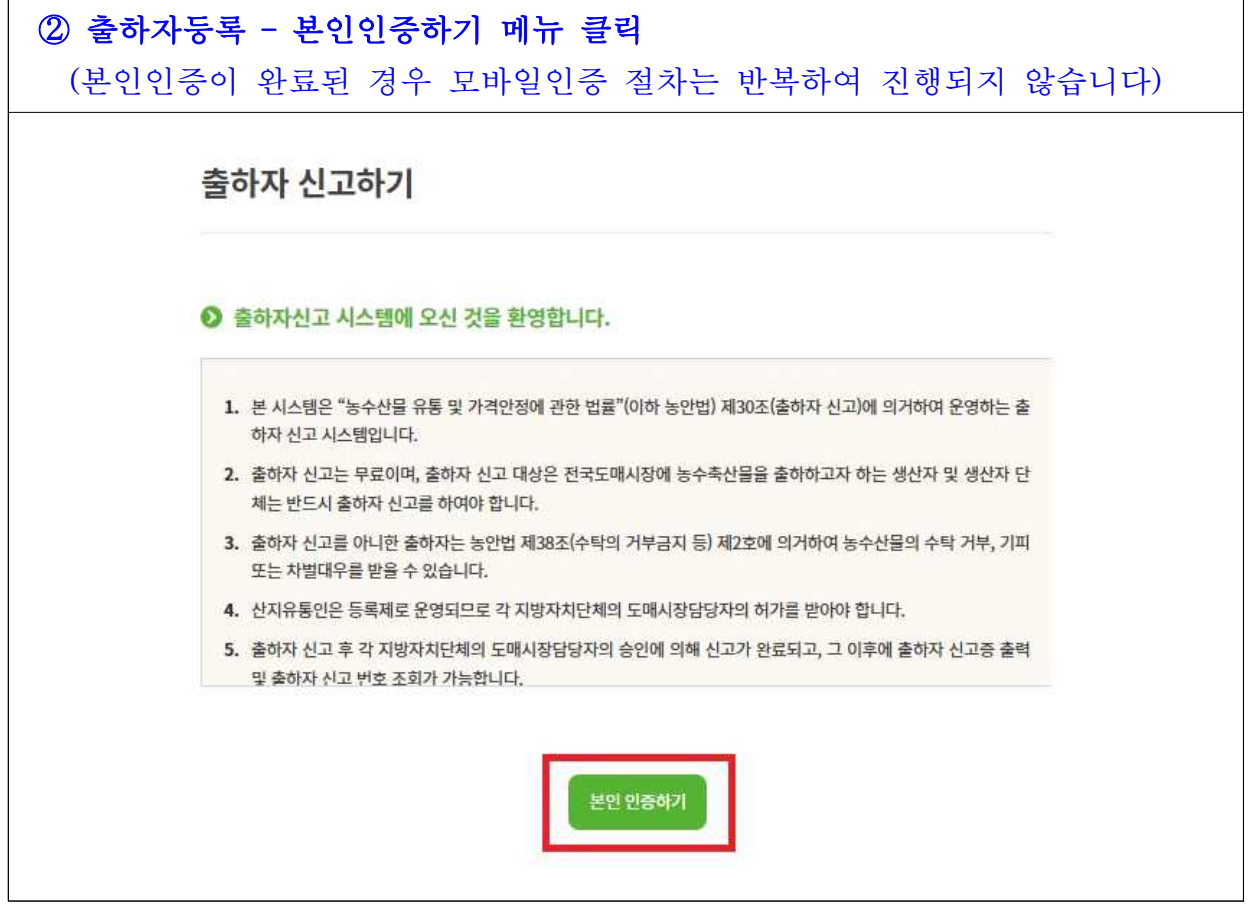

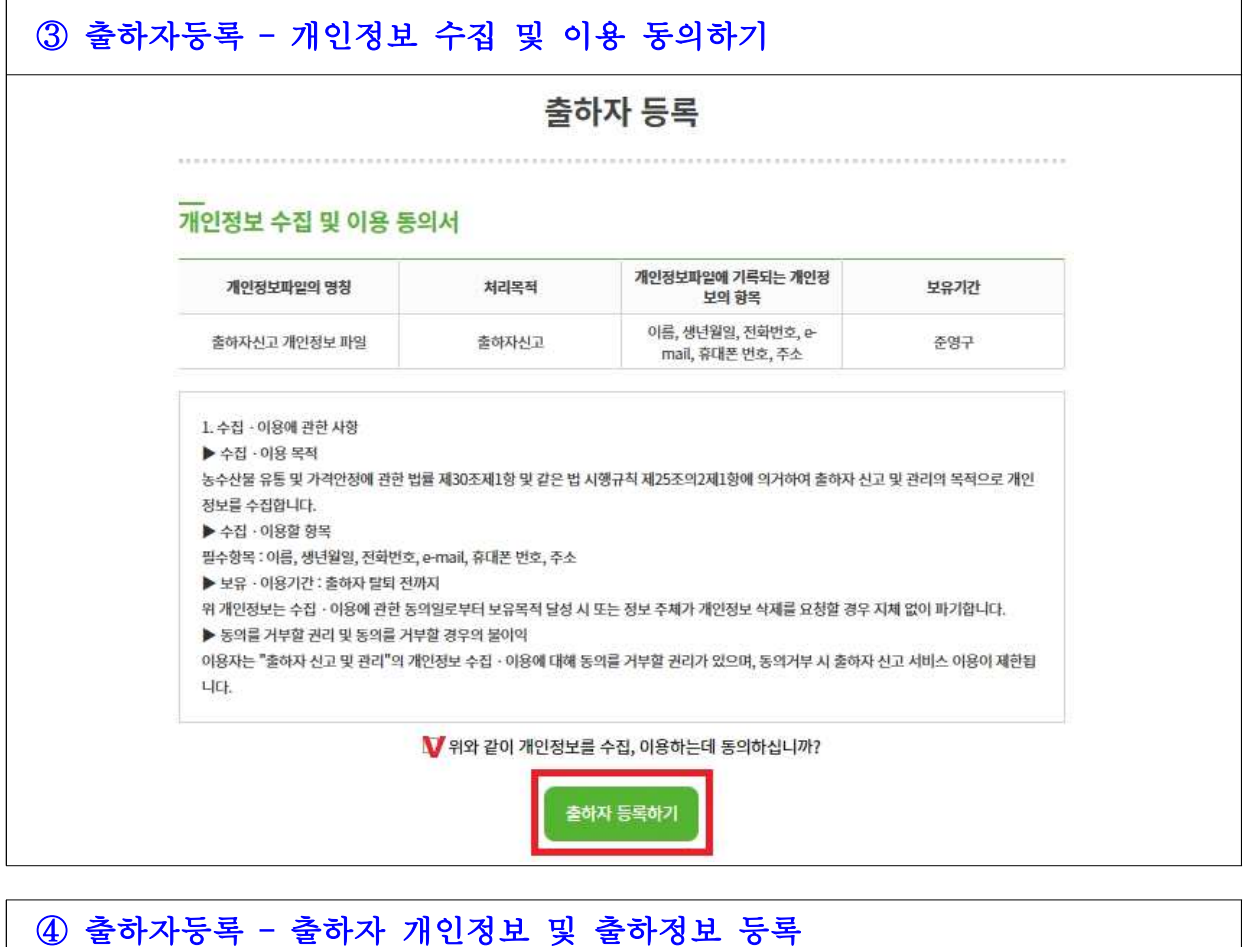

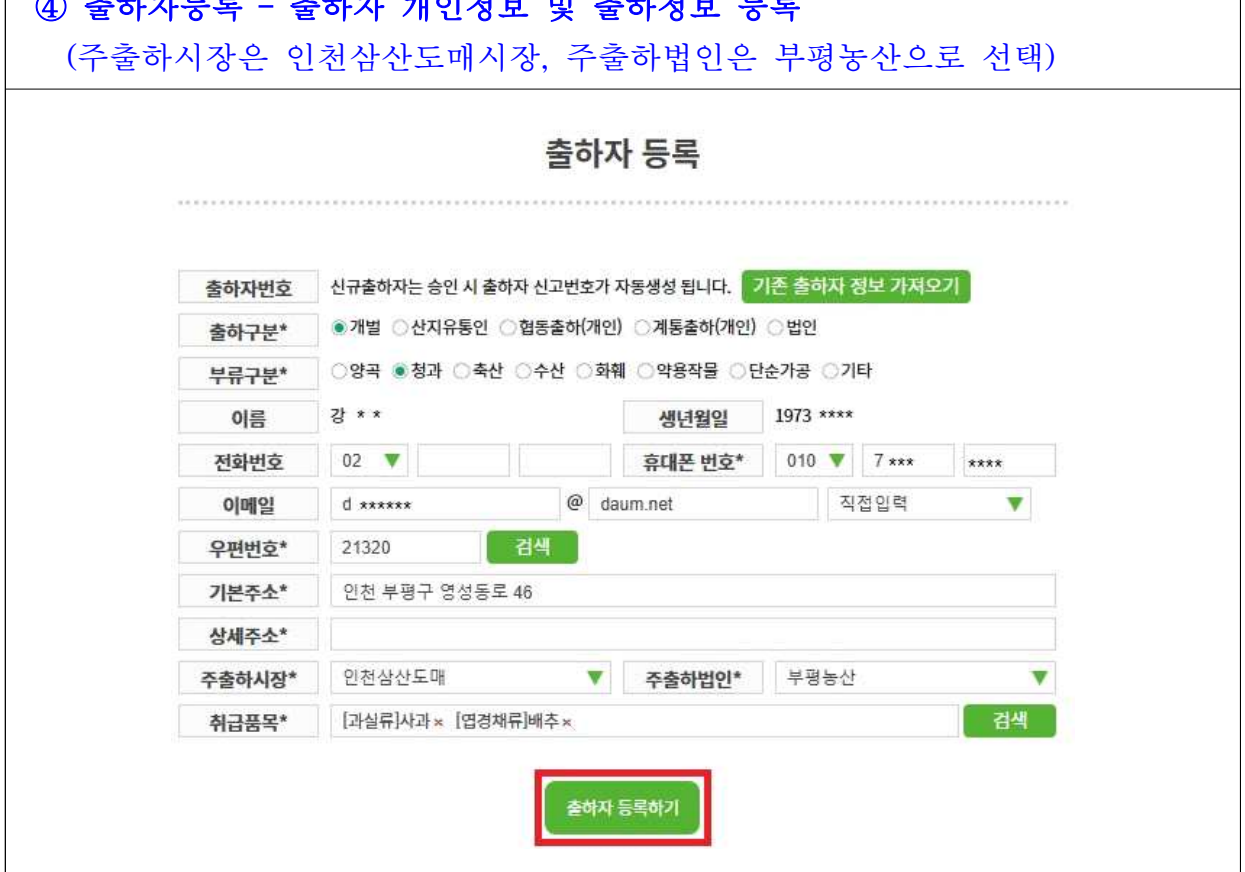

## (3) 등록 조회

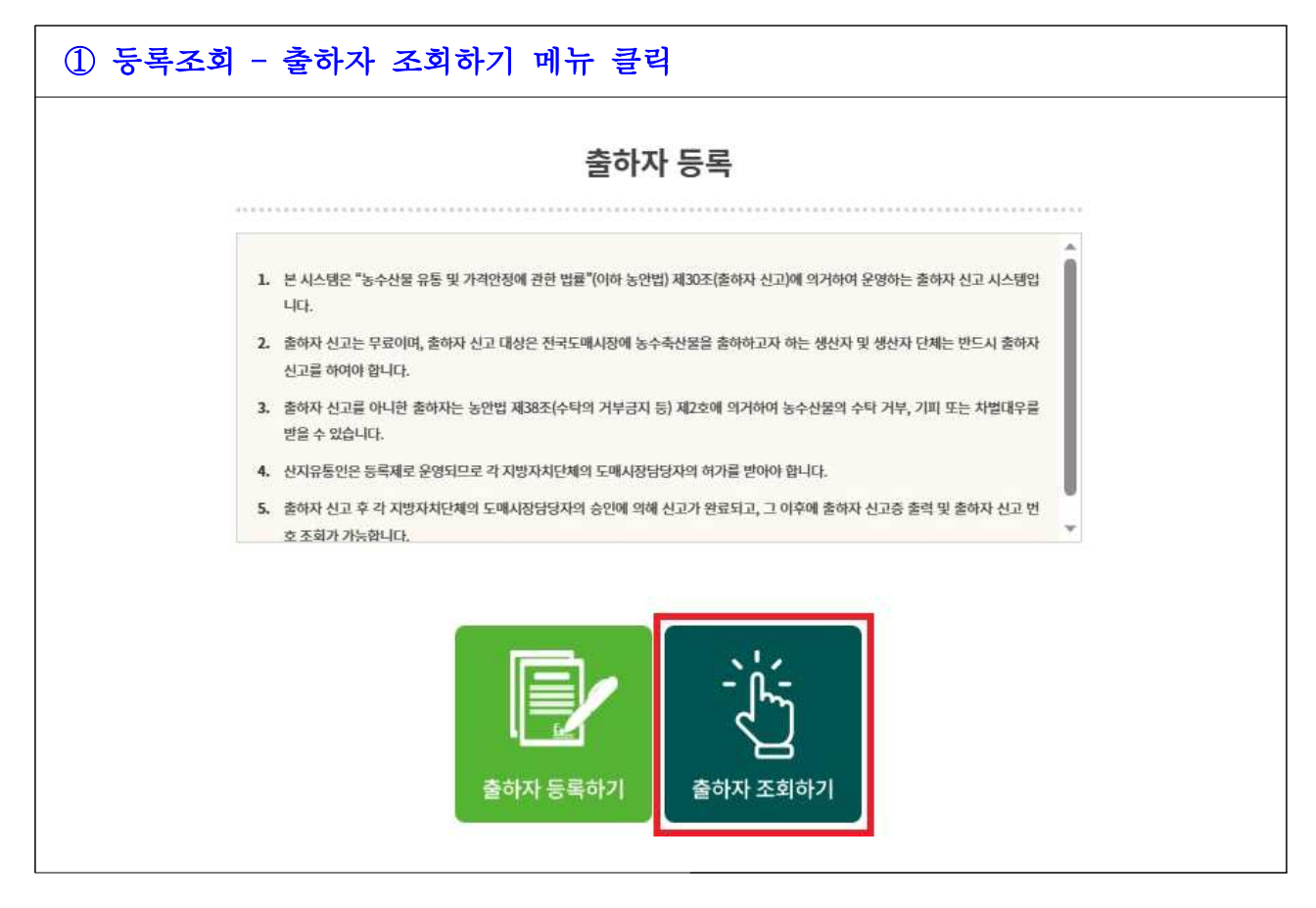

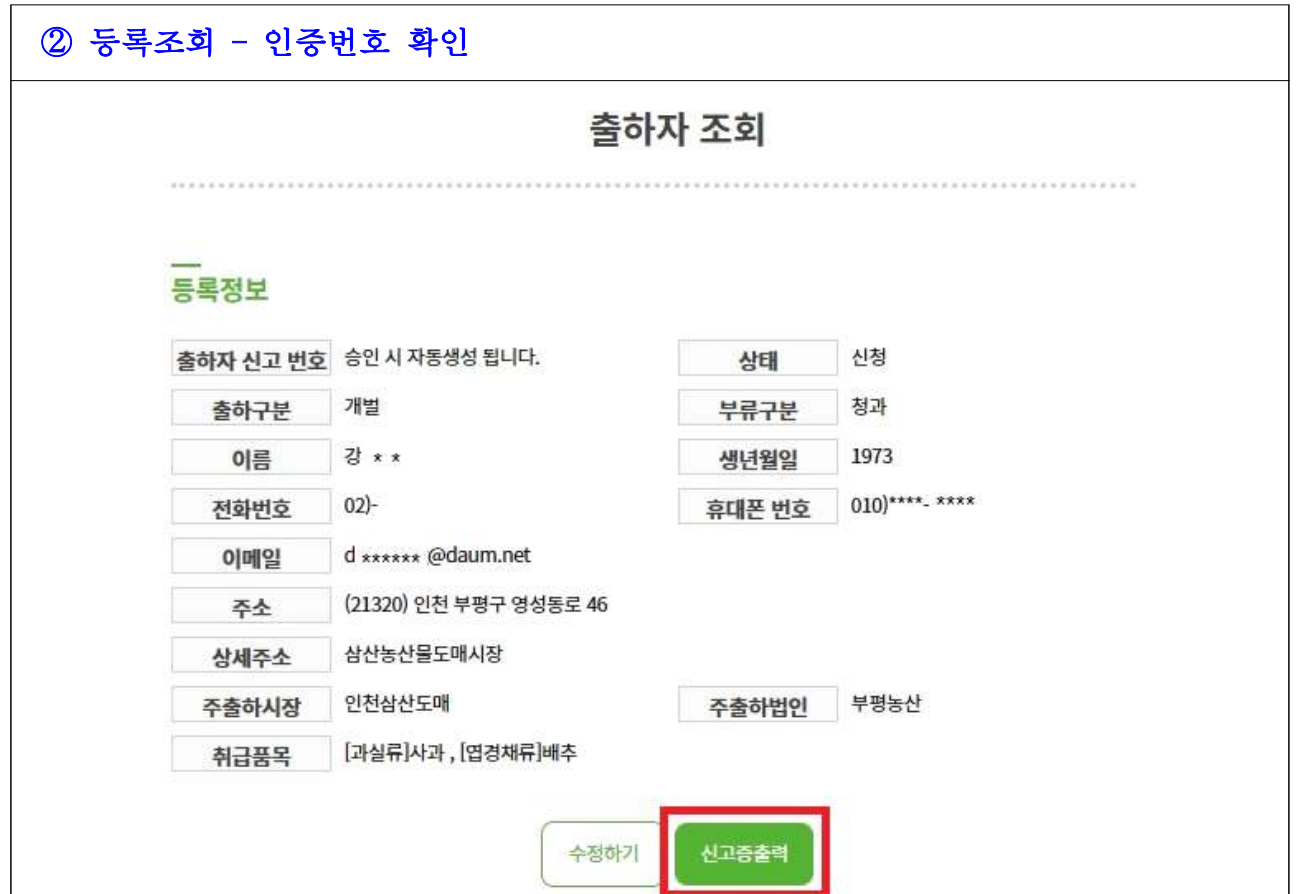

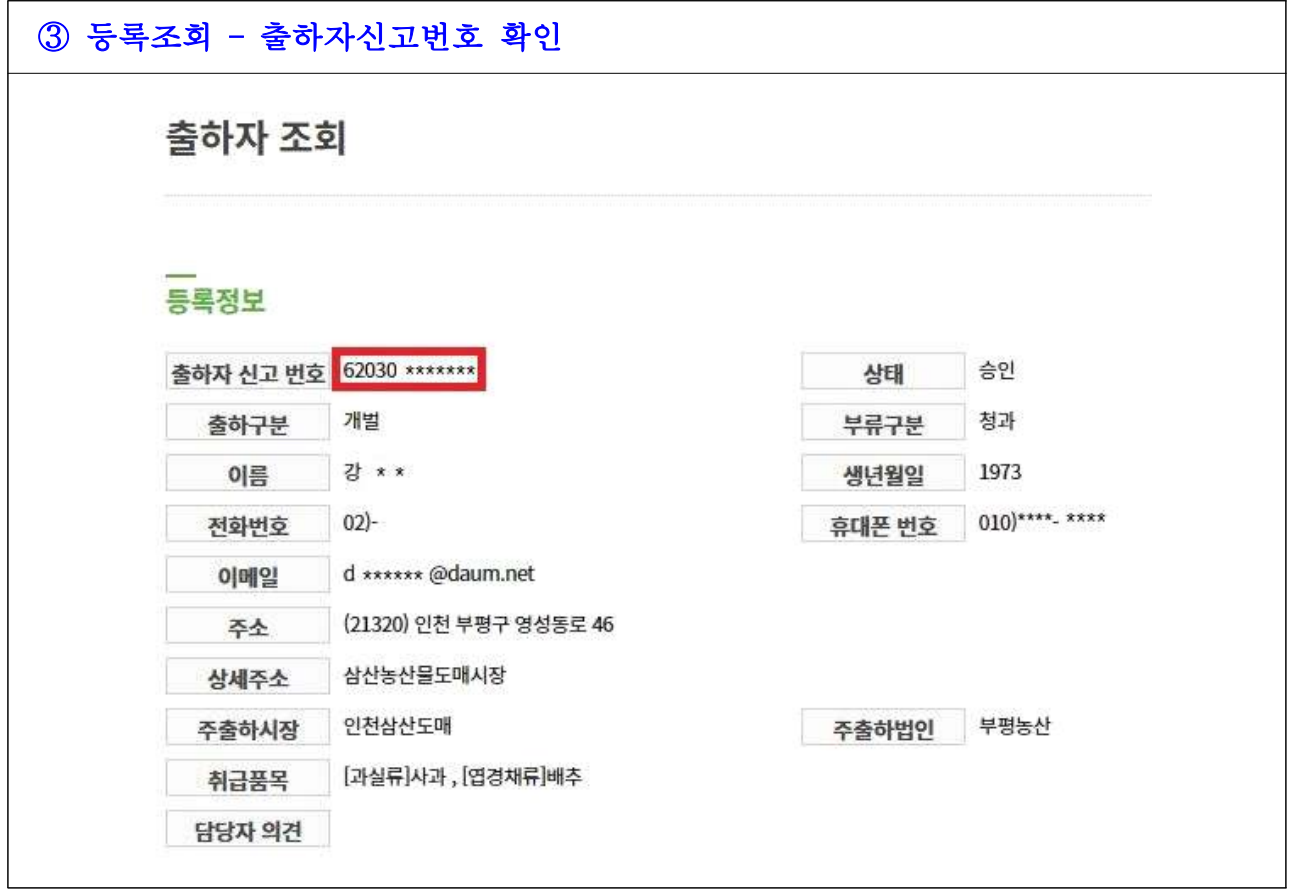